# **Автономный беспроводный контроллер ограничения доступа PW-550**

## Руководство по установке и эксплуатации

**Автономный беспроводный контроллер ограничения доступа со встроенным считывателем бесконтактных карточек и клавиатурой**

ProxWay

#### **Об этом документе**

Настоящее руководство по эксплуатации описывает порядок установки, подключения и эксплуатации контроллера системы управления доступом **PW-550** (в дальнейшем контроллера). Перед монтажом контроллера тщательно изучите данную инструкцию.

Характеристики и параметры контроллера описаны в разделе «**Характеристики»**. В разделе «**Термины»** дается объяснения встречающихся в данном документе терминов.

Внешний вид контроллера, описание контактов и режимов работы приводится в разделе «**[Описание и работа](#page-5-0)**"**.** Порядок монтажа, подключения внешних устройств и настройка контроллера описаны в разделе «**[Порядок работы с](#page-35-0)  [устройством](#page-35-0)**»**.**

**Внимание!** Перед монтажом и подключением контроллера следует внимательно изучить настоящее руководство по эксплуатации. Выполнение монтажа, подключения контроллера допускается только лицами или организациями, имеющими соответствующие полномочия от производителя.

## **Торговые марки**

ProxWay является зарегистрированной торговой маркой компании ООО «ТД ЭЛИКС»

#### **Обучение и техническая поддержка**

Техническая поддержка для всей продукции ProxWay обеспечивается в рабочее время по следующим телефонам:

8-800-250-66-80 (звонок из России)

+7 495 725-66-80

+7 495 788-83-93

и по адресу электронной почты:

**[svm@elics.ru](mailto:svm@elics.ru)**

ProxWay

## Содержание

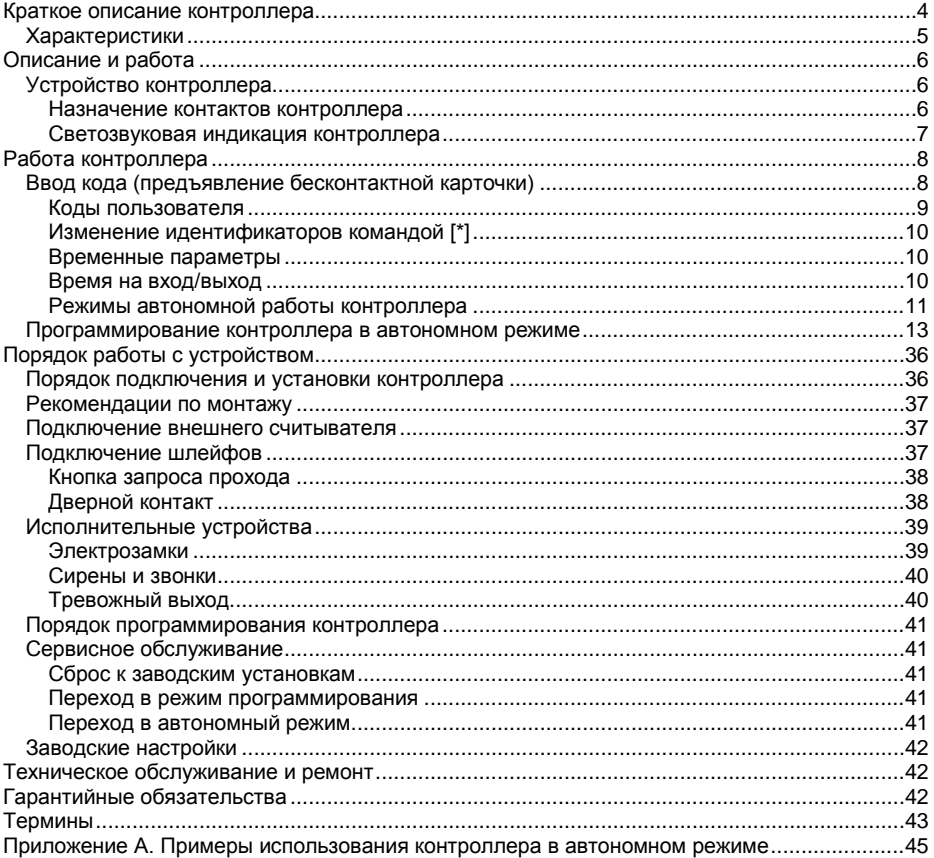

ProxWay

## <span id="page-3-0"></span>**Краткое описание контроллера**

Контроллер PW-550 – устройство, предназначенное для управления доступом в жилые и производственные помещения, учета времени прохода и событий.

Контроллер обеспечивает управления одним или двумя исполнительными устройствами. Устройство применяется для ограничения доступа в помещение с одной дверью с одним встроенным (одностороння дверь) или двумя считывателями (двусторонняя дверь).

PW-550 обрабатывает информацию, поступающую со считывателя (считывателей) по интерфейсу Bluetooth Low Energy (BLE), и с помощью встроенных реле осуществляет коммутацию исполнительных устройств (например, замка).

Устройство имеет встроенный считыватель бесконтактных карточек (ASK и FSK) и клавиатуру. Также, в качестве идентификаторов могут служить мобильные телефоны и смартфоны пользователей.

К контроллеру может быть подключён выносной (внешний) считыватель серии PW mini Применение выносного считывателя позволяет располагать контроллер внутри охраняемой территории.

В автономном режиме в контроллере предусмотрена возможность конфигурации правил доступа, редактирование списка идентификаторов, и полной настройки работы контроллера по беспроводному интерфейсу Bluetooth Low Energy (BLE).

PW-550 имеет контакты для подключения кнопки запроса на выход и дверного контакта.

ProxWay

## <span id="page-4-0"></span>**Характеристики**

- Идентификаторов 255, из них 1 код администратора, 1 код ин женера
- Событий 4096
- "Дневной" и "Ночной" режимы по расписанию и вручную
- Встроенный считыватель с поддержкой ASK и FSK идентификаторов.
- Расстояние считывания до 80 мм
- Напряжение питания +10,8...+15 В
- Ток потребления от источника 12В (при отключенных нагрузках), не более 160 мА
- Амплитуда пульсаций источника питания постоянного тока, не более 500 мВ
- Возможность подключения внешнего считывателя бесконтактных идентификаторов
- Интерфейс Bluetooth Low Energy (BLE) для идентификации пользователей
- Вход дверного контакта
- Вход кнопки запроса прохода
- Контакт вскрытия корпуса
- Два реле (контакты NO, NC, COM) 3 А @ 24 В
- Тревожный транзисторный выход открытый коллектор, 24 В, 60 мА
- В автономном режиме конфигурация выполняется со смартфона через интерфейс Bluetooth (используется BLE)
- В сетевом режиме полная конфигурация выполняется с помощью ПО СКУД через компьютерную сеть
- Часы реального времени
- Энергонезависимая память:
- Габаритные размеры прибора 119,4х65,4х24 мм
- Масса контроллера 0,2 кг
- Климатическое исполнение УХЛ 4.2 по ГОСТ 15150-69 в диапазоне температур окружающего воздуха о0 до +55  $^{\circ}$  C
- Контроллер обеспечивает работоспособность при относительной влажности до 80 % без конденсации влаги

ProxWay

## <span id="page-5-0"></span>**Описание и работа**

## <span id="page-5-1"></span>**Устройство контроллера**

Внешний вид контроллера представлен на рис. 1.

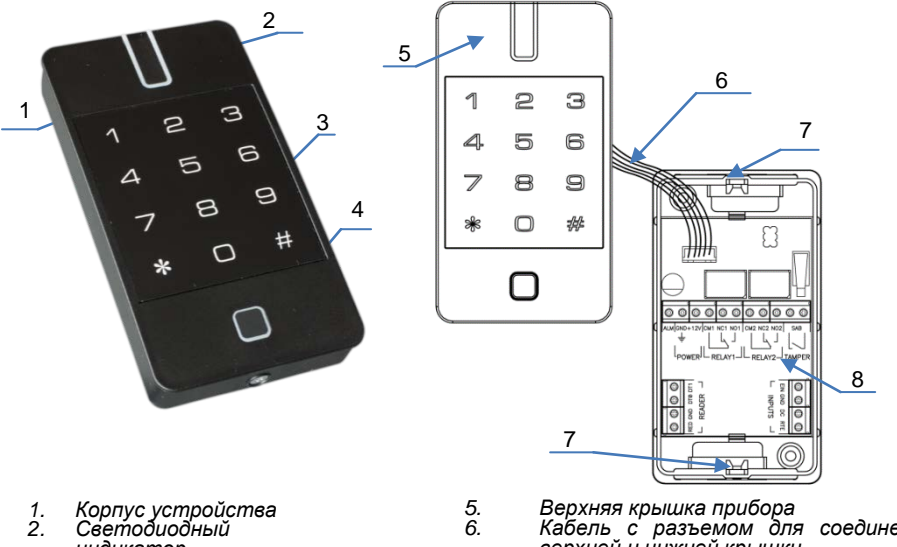

- *индикатор*
- *3. Цифровая клавиатура*
- *4. Индикатор Bluetooth*
- *5. Верхняя крышка прибора 6. Кабель с разъемом для соединения верхней и нижней крышки 7. Гайки (для фиксирующего винта) - возможен поворот верхней крышки*
- *8. Корпус с коммутационной платой контроллера*

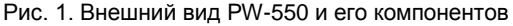

<span id="page-5-2"></span>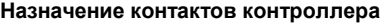

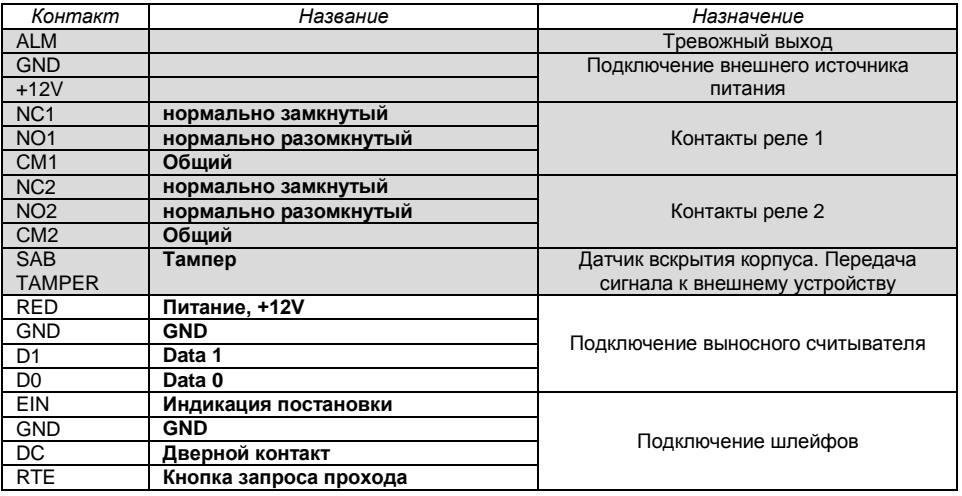

ProxWay

#### <span id="page-6-0"></span>**Светозвуковая индикация контроллера**

Индикация режимов доступа выполняется с помощью считывателей контроллера и встроенного индикатора Bluetooth. Для каждого контроллера может быть выполнена индивидуальная настройка индикации режимов работы из программного обеспечения СКУД. Настройки представлены в виде таблицы с комбинациями звуковой и световой индикации. Индикация Bluetooth не настраивается.

#### *Значения индикации по умолчанию:*

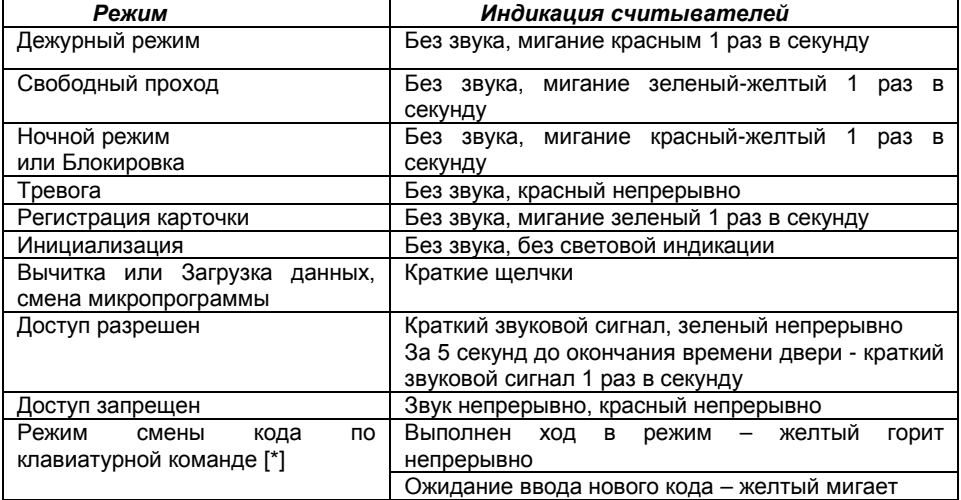

#### *Индикация Bluetooth*

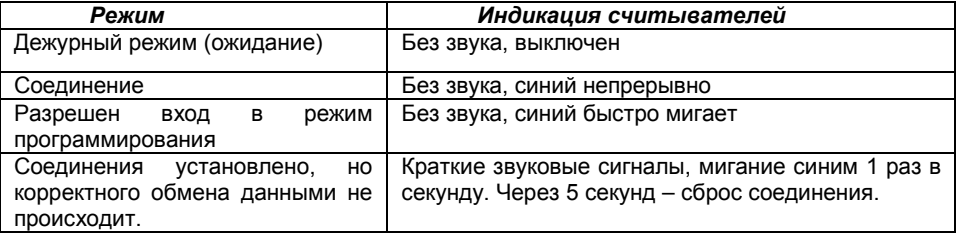

ProxWay

## <span id="page-7-0"></span>**Работа контроллера**

Контроллеры поставляются в незагруженном состоянии, в автономном режиме в заводских настройках. В этом состоянии красный светодиод на контроллере мигает 1 раз в секунду.

Для работы контроллера в автономном режиме необходимо выполнить его настройку с помощью конфигурационного ПО с мобильного устройства.

После загрузки настроек в контроллер, и при условии не нарушенных входов, контроллер переходит в режим "**Дежурный**".

#### <span id="page-7-1"></span>**Ввод кода (предъявление бесконтактной карточки)**

Ввод кода производится последовательным нажатием клавиш на клавиатуре, длина кода должна быть не менее четырех и не более десяти цифр, завершается набор кода нажатием [#] .Каждое нажатие клавиши сопровождается коротким звуковым сигналом встроенного зуммера. Правильный ввод кода подтверждается одним коротким звуковым сигналом, ошибка ввода или ввод не зарегистрированного кода обозначается одним длинным звуковым сигналом встроенного зуммера.

При вводе неправильного (не зарегистрированного) кода (или бесконтактной карточки), несколько раз подряд - клавиатура блокируется на 40 секунд.

При ошибке ввода - отменить набранную последовательность цифр можно нажатием [\*].

Если при вводе кода в течение 40 секунд ни одна из клавиш не была нажата, последние введенные данные стираются и устройство возвращается в основной режим.

Предъявление Proximity карточки (поднесение карточки на расстояние нескольких сантиметров) равноценно вводу кода. Контроллеры могут работать с карточками с амплитудной модуляцией (ASK) и/или с частотной модуляцией (FSK).

Встроенный считыватель используется для считывания карточек и ввода кодов в дежурных режимах и в режимах программирования. Считывание карточки производится встроенным считывателем, кроме того, можно подключить еще и выносной считыватель, при этом контроллер может быть расположен внутри охраняемой территории.

Использование приложения **PW-ID** для идентификации пользователей с мобильных устройств (связь по интерфейсу Bluetooth Low Energy) равноценно вводу кода или поднесению карточки.

ProxWay

#### <span id="page-8-0"></span>**Коды пользователя**

Для управления устройством предназначено несколько типов идентификаторов.

**Административные коды** – код инженера и администратора. После их ввода становиться возможен вход в режим программирования или отменяются тревоги.

В режиме программирования можно задать:

- код инженера,
- код администратора,
- идентификаторов пользователей, их названия и параметры
- режимы работы входов
- режимы работы реле, и время на вход/выход (индивидуально для каждого кода пользователя, или настройки по-умолчанию)
- время работы тревожного выхода,
- время блокировки ввода идентификаторов при попытках их подбора

• расписание автоматического перехода в дневной/ночной режим

**Коды пользователя.** С помощью кодов доступа (бесконтактных карточек или мобильных идентификаторов) можно:

• управлять реле,

• переводить устройство из дневного режима в ночной и наоборот

Для каждого кода пользователя индивидуально программируется:

- категория кода, которая определяет режим работы идентификатора доступ дневной/круглосуточный, доступ запрещен, переключение режима день/ночь;
- параметры кода: определяют номера реле, которыми управляет код, время срабатывания реле, время на вход/выход и возможность пользователя самостоятельно изменить свой код.

#### *Код "Под принуждением"*

Каждый пользователь, имеющий клавиатурный код доступа, независимо от категории и параметров кода, имеет дополнительный код - "под принуждением". При вводе такого кода выполнятся действия, запрограммированные для соответствующего кода пользователя, и **включится тревожный выход**.

Пользователи, которым выданы бесконтактные карточки, или мобильные идентификаторы, не имеют дополнительного кода "под принуждением".

Код "под принуждением" отличается от кода доступа на единицу в последней цифре, например, код пользователя **[1] [2] [3] [4]** – тогда код "под принуждением" будет - **[1] [2] [3] [5]**.

Если код пользователя заканчивается на [9], то код "под принуждением" заканчивается [0], например: код пользователя **[2] [0] [0] [9]** код "под принуждением" – **[2] [0] [0] [0]**.

ProxWay

#### <span id="page-9-0"></span>**Изменение идентификаторов командой [\*]**

Владелец идентификатора с параметром «возможность изменения кода» может его изменить с помощью команды [\*].

*Внимание!!! Изменение идентификатора возможно только со встроенного считывателя контроллера.*

Введите [\*], зуммер контроллера издаст три звуковых сигнала, индикатор загорится желтым. Далее введите старый [код пользователя] [#] (или поднесите карточку), и, если он корректен, то индикатор начнет мигать желтым. Поднесите два раза новую карточку, либо два раза введите новый клавиатурный код ([новый код пользователя] [#], и повторно [новый код пользователя] [#]).

Новый идентификаторов будет принят, если был корректно введен старый идентификатор, а новый не совпадает с уже имеющимися в системе идентификаторами и кодами "под принуждением".

Таким же образом изменяются код инженера и код администратора.

*Если в течение 40 секунд не было ни одного нажатия на клавиши клавиатуры, контроллер автоматически вернется в основной режим. Пример.*

Пользователь, имеющий код [1] [2] [3] [4] [5], хочет заменить его на [4] [3] [2] [1]. Нажмите клавишу [\*], прозвучит три звуковых сигнала и индикатор 1 загорится желтым цветом.

Введите старый код пользователя [1] [2] [3] [4] [5] [#],при ошибке прозвучит длинный звуковой сигнал. Если код введен правильно, то индикатор начнет мигать желтым.

Введите новый код [4] [3] [2] [1] [#], и повторно введите новый код [4] [3] [2] [1] [#], далее прозвучит звуковой сигнал и контроллер вернется в основной режим.

## <span id="page-9-1"></span>**Временные параметры**

#### *Времена по умолчанию*

Для удобства настройки временных интервалов в контроллере предусмотрены времена «по умолчанию», а именно «время реле 1 по умолчанию», «время реле 2 по умолчанию» и «время на вход/выход по умолчанию».

При настройке параметров кодов можно задавать для времен значения по умолчанию. Тогда, изменяя только одно время, можно изменять соответствующие времена для всех кодов.

Например: При программировании нового кода пользователя ему автоматически присваивается время реле 255 – это означает время реле по умолчанию (заводская установка 3 секунды). Если для нескольких кодов установить время реле, равное 255, это будет означать «время реле по умолчанию». При необходимости изменить для этой группы кодов время реле достаточно изменить только одно «время реле по умолчанию», т.е. 3 секунды.

#### <span id="page-9-2"></span>**Время на вход/выход**

После активирования реле начинается отсчет времени задержки на вход/выход. Первый разрыв и восстановление шлейфа (размыкание и замыкание дверного контакта) приводит к окончанию интервала на вход/выход. Если за 5 секунд до окончания интервала задержки дверь остается открытой,

ProxWay

включается звуковой сигнал предупреждения. В этом случае необходимо закрыть дверь или ввести код доступа для повторного включения интервала времени задержки на вход/выход. Время на вход/выход программируется, возможные значения от 0 секунд до 253 секунд.

#### *Режим «открытых дверей»*

Если для какого-либо кода запрограммировать время на вход/выход равное 254 (сек), то после предъявления этого кода положение двери не будет контролироваться до тех пор, пока дверь не будет открыта и закрыта.

#### *Блокировка подбора кода.*

Последовательное предъявления трех раз и более не зарегистрированной Proximity карточки, мобильного идентификатора, или ввода не зарегистрированного кода расценивается как попытка подбора кода и переводит контроллер в состояние «Блокировка» на запрограммированное время.

В этом режиме контроллер не предоставляет доступ по известными, идентификаторам и по нажатию кнопки запроса на выход. Время блокировки программируется в диапазоне от 0 секунд (блокировка отключена) до 255 секунд(блокировка отключается вводом кода Администратора/Инженера).

#### <span id="page-10-0"></span>**Режимы автономной работы контроллера**

Контроллер может работать в нескольких режимах:

- - основной дневной,
- - основной ночной,
- - программирование,
- - блокировка подбора кода.

В основном дневном режиме индикатор постоянно мигает красным. В этом режиме при предъявлении зарегистрированной Proximity карточки, мобильного идентификатора, или вводе зарегистрированного кода, контроллер выполнит запрограммированные действия. Такими действиями могут активирование контактов реле- либо реле 1, либо реле 2, или обоих реле.

Основной ночной режим работы контроллера индицируется красно-желтым цветом индикатора и отличается тем, что действительными будут только идентификаторы имеющие тип доступа "круглосуточный".

Перевод контроллера из «Ночного» в «Дневной» и из «Дневного» в «Ночной» режим работы осуществляется предъявлением идентификатора (Proximity карточки, мобильного идентификатора или ввода клавиатурного кода) с режимом "переключение режима день/ночь" или автоматически по расписанию. Данный идентификатор не может управлять ни одним из реле и должен иметь категорию "круглосуточный доступ", иначе им можно будет переключить контроллер в основной «Ночной» режим, а из «Ночного» в «Дневной» – нет.

ProxWay

При вводе с клавиатуры кода "Под принуждением" контроллер выполнит действия, запрограммированные для соответствующего кода пользователя (см. коды доступа), и включит на запрограммированный интервал времени тревожный выход. Включение тревожного выхода происходит сразу после ввода кода "под принуждением".

ProxWay

#### <span id="page-12-0"></span>**Программирование контроллера в автономном режиме**

Скачайте и установите программное обеспечение PROXWAY Config (далее конфигуратор).

Поддерживаются устройства с Android 5.0 и выше, имеющие Bluetooth 4.0 с поддержкой BLE (Bluetooth Low Energy).

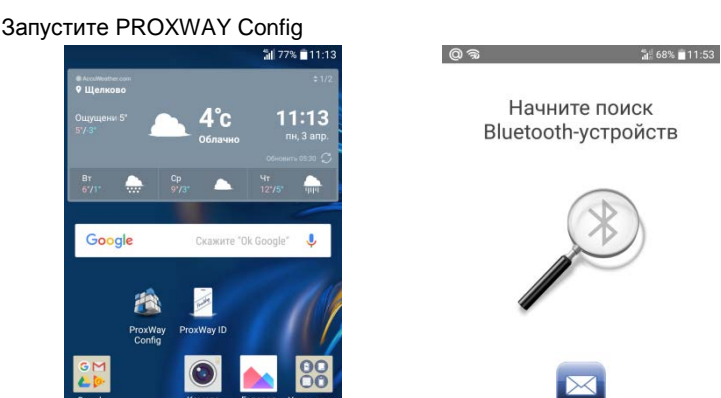

Нажмите кнопку "Поиск ", начнется поиск устройств. Если Bluetooth не включен, программа выдаст запрос на его включение, нажмите "Ок". *Внимание!!! Для работы BLE в Android 6.0 и выше должны быть включены службы местоположения.*

поиск 1.002.5554

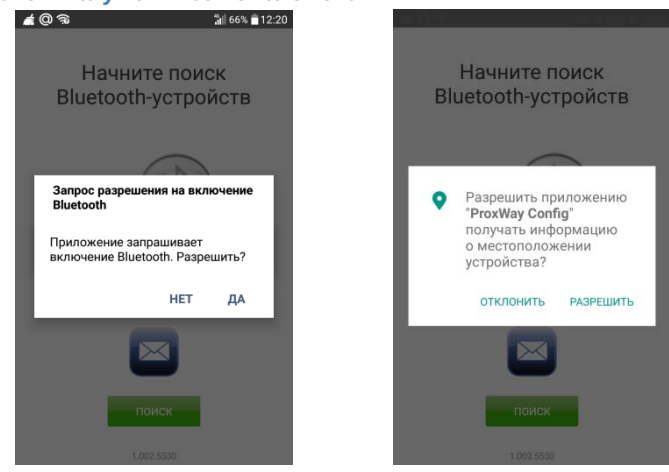

При сканировании будет выведено имя контроллера и расстояние до него.

ProxWay

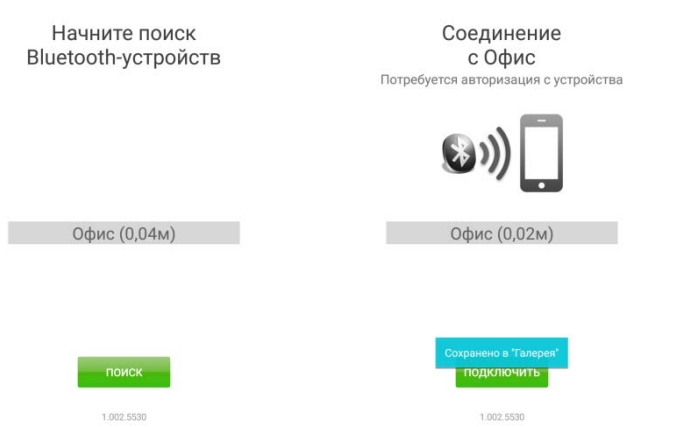

Введите с клавиатуры контроллера PW-550 код инженера либо администратора - на 40 секунд будет разрешено подключение для программирования.

При попытке соединения, без авторизации в окне программы будет выведено сообщение о невозможности доступа.

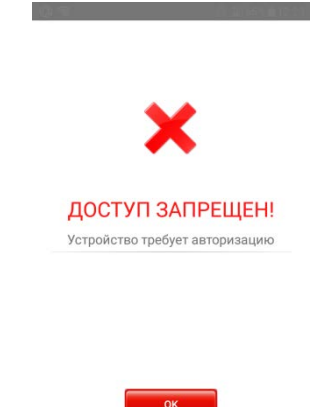

Выберите из списка устройств контроллер, нажмите кнопку «Подключиться»– будет выполнена вычитка конфигурации контроллера.

1.002.5530

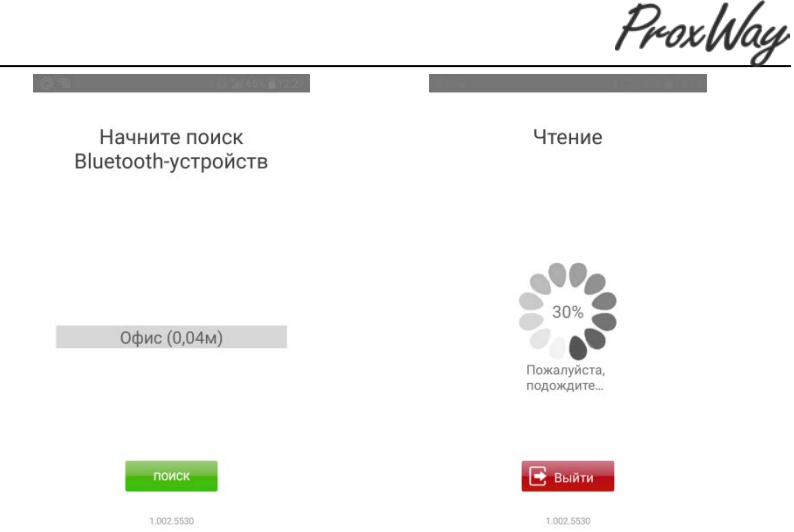

После вычитки конфигурации доступно основное меню. Расширенные функции будут отображены после выбора пункта меню "ЕЩЁ".

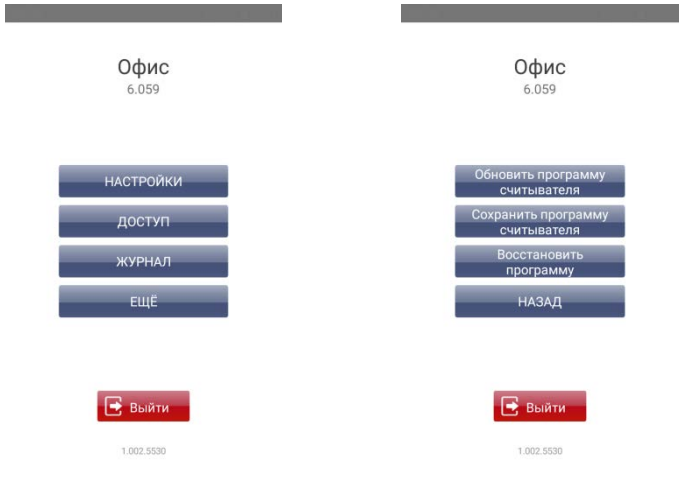

Если внесены изменения в конфигурацию, становится доступен пункт меню "Записать". По его нажатию конфигурация будет записана в контроллер.

ProxWay

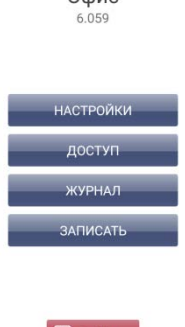

Oduc

**Contract Contract** 

1.002.5530 Для того, чтобы разъединиться с контроллером, нажмите кнопку "Выйти". *Внимание!!! Если разъединиться без записи конфигурации, все изменения будут утеряны.*

Выйти

## **Пункт меню "Настройки" содержит основные настройки контроллера:**

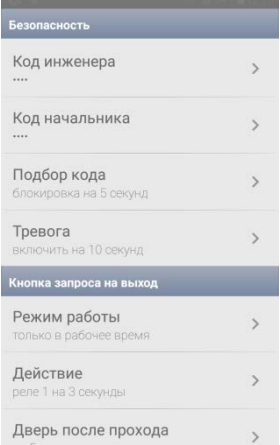

ProxWay

## **Группа настроек "Безопасность"**

**"Код начальника"** – смена кода администратора

**"Код инженера"** – смена кода инженера

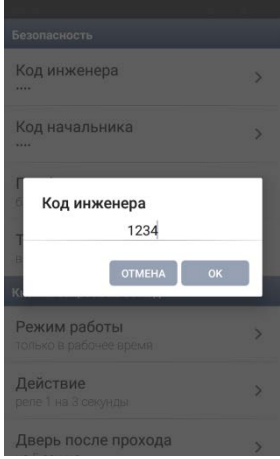

*Новый код будет принят, если код не совпадает с уже имеющимися в системе кодами пользователя и кодами "под принуждением"*

**"Подбор кода"** – время блокировки клавиатуры при подборе кода *Интервал 5 секунд .. 4 минуты, или отключение данного режима*

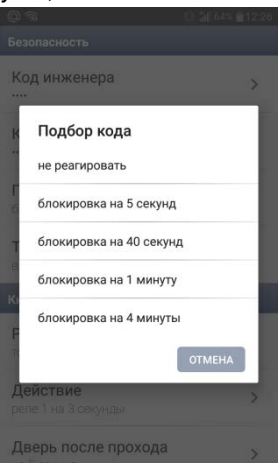

**"Тревога"** – время включения тревожного выхода ALM.

ProxWay

*Интервал 0 .. 240 секунд, либо отключение вручную - вводом кода инженера*

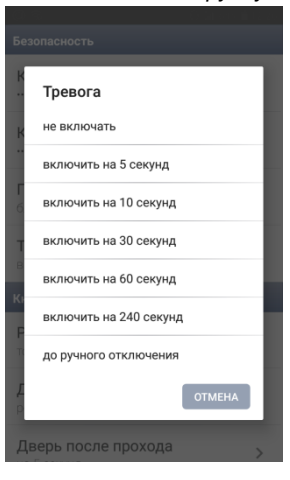

## **Группа настроек "Кнопка запроса на выход"**

**"Режим работы"** – режимы работы входа RTE, кнопки запроса на выход: *"Включает тревогу" – нажатие на кнопку активирует тревожный выход "Круглосуточно" – кнопка запроса работает всегда*

*"Только в рабочее время" – кнопка запроса работает только в рабочее время "Сменяет день-ночь" - нажатие на кнопку переключает режимы работы контроллера*

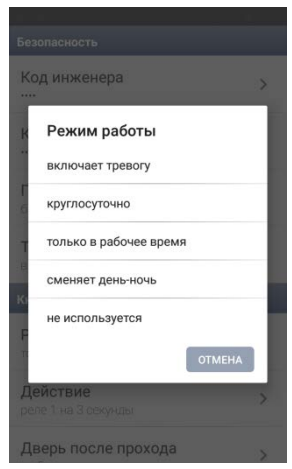

**"Действие"** – параметры включения исполнительных устройств после нажатия кнопки запроса на выход (RTE):

ProxWay

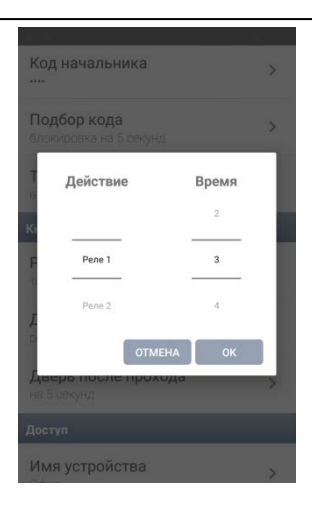

**"Время двери"** – установка времени задержки на вход/выход после нажатия кнопки RTE:

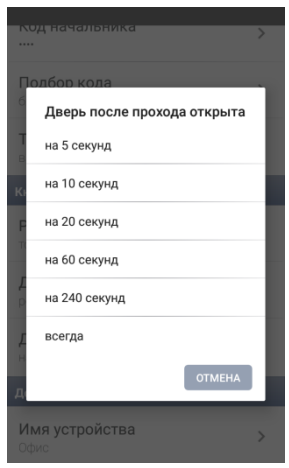

ProxWay

## **Группа настроек "Доступ"**

**"Имя устройства"** – установка имени устройства, которое будет отображаться при сканировании.

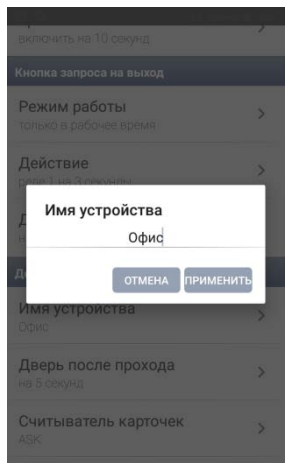

**"Время двери"** – установка времени на вход/выход по умолчанию. *Интервал 5 секунд .. 240 секунд, или режим "Открыта всегда"*

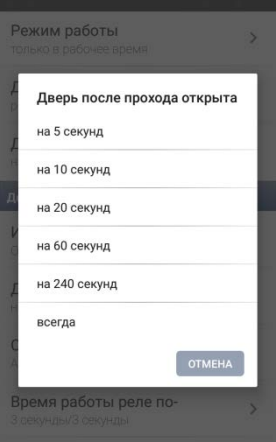

**"Считыватель карточек"** – Выбор типа используемых идентификаторов чтение только ASK, только FSK или ASK и FSK.

ProxWay

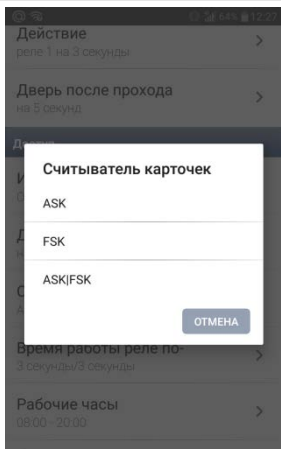

*Внимание!!! По умолчанию включена ASK и FSK модуляция.*

**"Время работы реле"** – установки времени включения реле 1 и реле 2 по умолчанию. *Интервал 0 .. 254 секунд.* 

*Время 0 означает режим "старт/стоп" – переключение реле по поднесению идентификатора.*

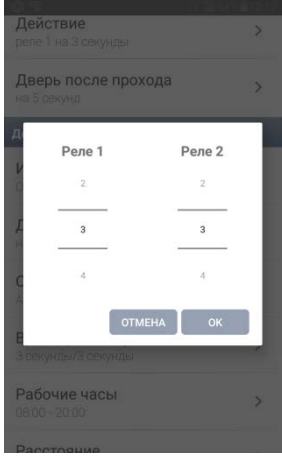

**"Рабочие часы" (Дневное время)** – настройка автоматической смены ночного режима на дневной. В указанном временном интервале прибор будет в дневном режиме, вне интервала – в ночном. Если режим отключен – перевод в ночной и дневной режим возможен только вручную, при предъявлении идентификатора с соответствующей функцией.

ProxWa

*За 1 минуту до перехода в ночной режим контроллер начинает издавать краткий звуковой сигнал 1 раз в секунду, а за 20 секунд до перехода –2 кратких звуковых сигнала в секунду*

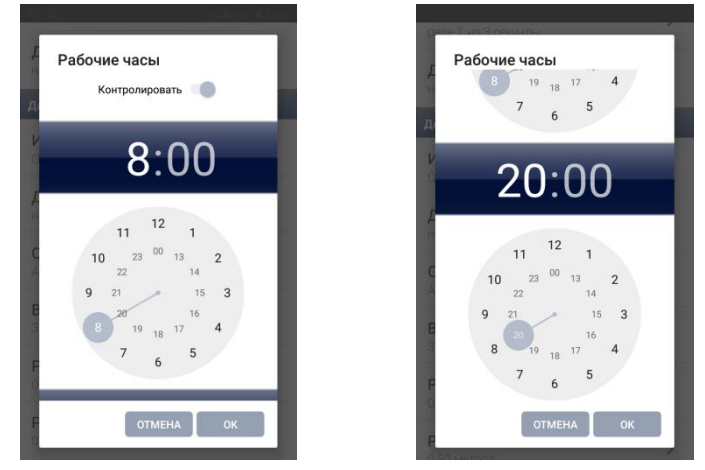

**"Расстояние сканирования мобильных идентификаторов"** – установка максимальной дальности взаимодействия с мобильными идентификаторами.

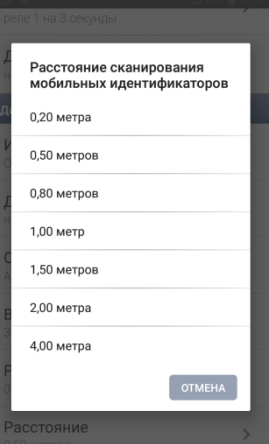

*Внимание! Расчет дальности приблизительный, производится по мощности сигнала подключающегося устройства (RSSI) и может сильно варьироваться в зависимости, как от самого устройства, так и от окружающей среды.*

Для выхода из раздела "Настройка" нажмите ("Назад") **Пункт основного меню "Доступ" содержит список кодов, загруженных в контроллер:**

ProxWay

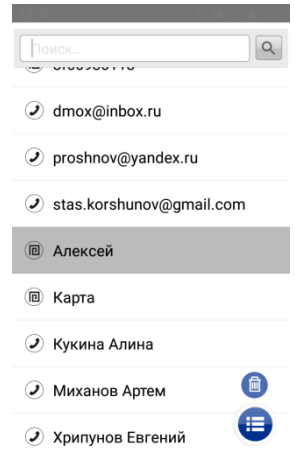

Каждый элемент списка содержит:

- обозначение типа доступа: дневной белый цвет фона, круглосуточный– серый цвет с черными буквами, или без доступа серый цвет с серыми буквами
- название кода или цифровое значение кода, если название не задано
- Тип илентификатора код $\overset{(\mathbb{H})}{\cdots}$  карточка $^\textup{(0)}$ , мобильный ID $^\textup{(2)}$

**Для того, чтобы удалить идентификатор** нажмите и удерживайте элемент, в правом нижнем углу появится кнопка "Удалить" **•** После нажатия на кнопку удалить, необходимо будет подтвердить совершаемое действие.

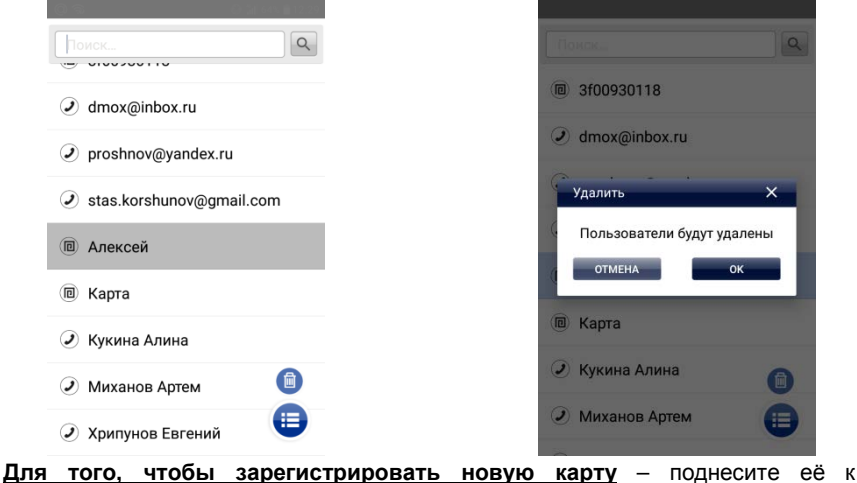

считывателю, она будет добавлена в список с настройками по умолчанию.

ProxIn

Для того, чтобы зарегистрировать клавиатурный кодвводом **клавиатуры** – введите его, завершив ввод [#], и он будет добавлена в список с настройками по умолчанию. **Для того, чтобы зарегистрировать клавиатурный код из ПО**– нажмите кнопку "Добавить" (+)и выберите пункт "Код" ·  $Q$  $\binom{1}{2}$  3f00930118  $\odot$  dmox@inbox.ru  $\odot$  proshnov@yandex.ru  $\odot$  stas.korshunov@qmail.com 间 Kapra **• Кукина Алина** • Миханов Артем **• Хрипунов Евгений** 

**Для того, чтобы зарегистрировать мобильный идентификатор**– нажмите кнопку "Добавить" (+) выберите пункт "Отправить приглашение" <sup>•</sup> Введите адрес электронной почты посетителя и выберите почтовую программу -будет сформировано письмо-приглашение. Нажмите кнопку «Отправить»

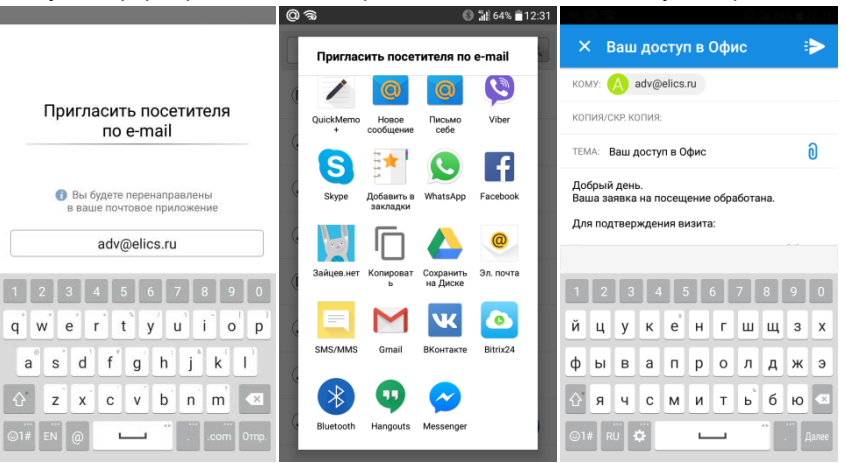

*Отправка приглашения возможна с начальной страницы приложения, без подключения к прибору, при условии, что такое подключение уже производилось ранее.*

На клиентском устройстве будет получено письмо-инструкция, содержащее ссылку на установку ПО PW ID и ссылку для активации приглашения. Нажмите

ProxWay

на ссылку – в зависимости от настроек мобильного устройства будет предложено открыть ссылку в приложении PW ID, или открыта дополнительная страница в браузере.

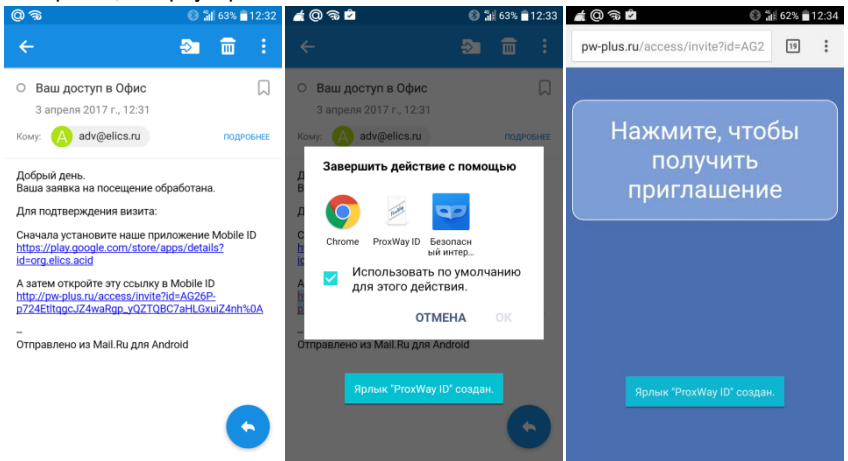

Автоматически запустится приложение PW ID, с предложением подтвердить визит. Нажмите кнопку "Да" и выберите почтовую программу. Введите адрес электронной почты приглашающего, и отправьте сформированное письмоподтверждение.

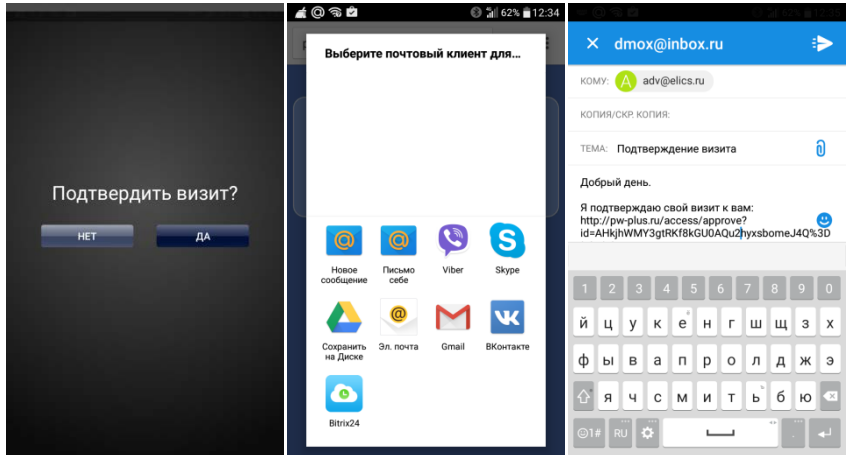

На мобильном устройстве инсталлятора будет получено письмо-инструкция, содержащее ссылку на активацию доступа. Нажмите на ссылку – в зависимости от настроек мобильного устройства будет предложено открыть ссылку в приложении PW Config, или открыта дополнительная страница в браузере.

Автоматически запустится приложение PW Config .

ProxWay

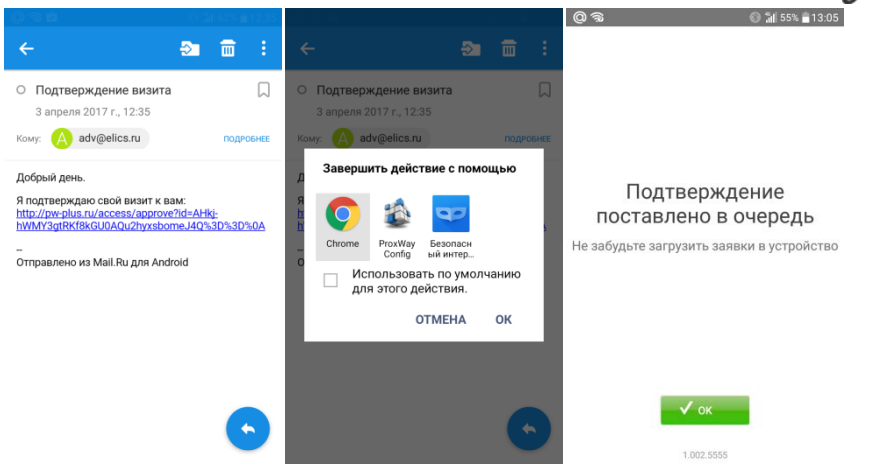

После загрузки подтверждений следует подключиться к контроллеру и обработать подтверждения. Перейдите в пункт меню «Доступ» и выберите пункт «Подтвержденные приглашения». Будет открыт список подтверждений.

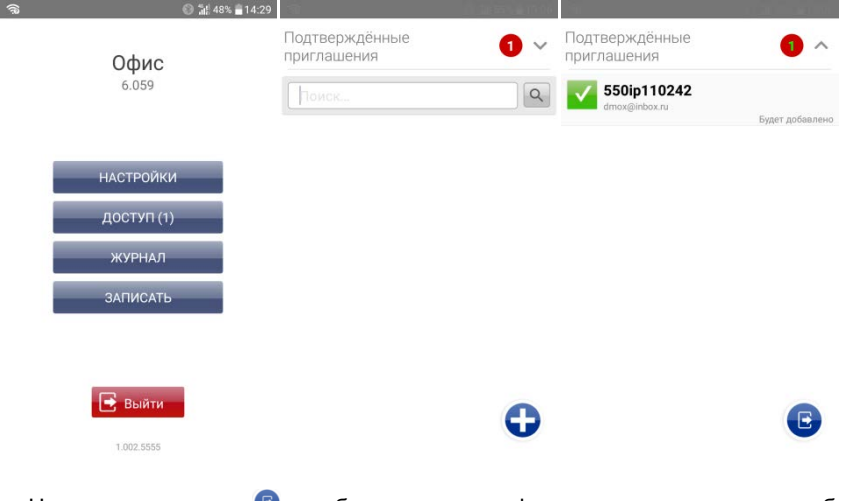

Нажмите на кнопку  $\bullet$  - мобильные идентификаторы переместятся в общий список.

ProxWay

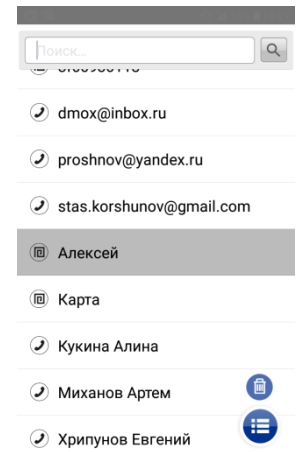

**Для того, чтобы сменить параметры доступа/управления реле для идентификатора**– выберите его в списке (нажмите на него). Будет открыто окно параметров.

Измените название и параметры работы идентификатора.

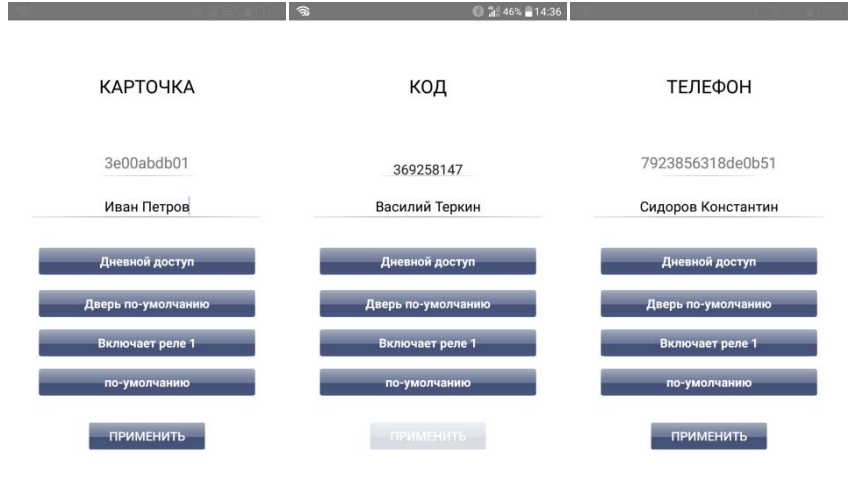

Для каждого идентификатора можно индивидуально настроить: *- категорию доступа*

ProxWay

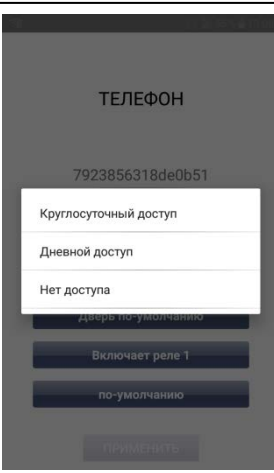

*- Время, в течение которого дверь будет открыта после предоставления доступа*

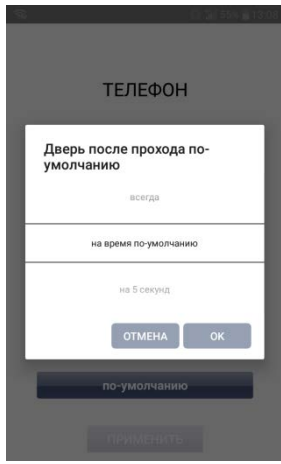

ProxWay

## *- тип реакции на поднесение идентификатора*

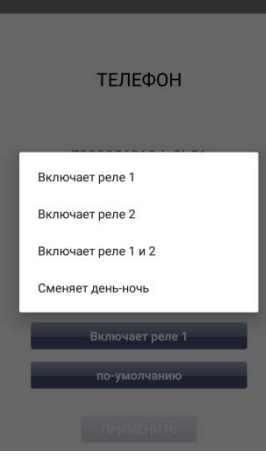

*- время включения реле (если выбраны реле)*

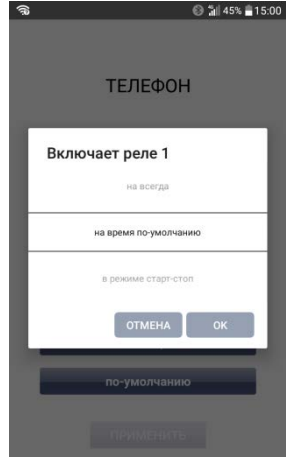

Для сохранения изменений нажмите кнопку "Применить".

ProxIN

**Для того, чтобы отредактировать параметры нескольких идентификаторов**– выберите первый из идентификаторов в списке, нажмите на него и удерживайте, пока он не будет выделен цветом.

Далее нажмите кнопку  $\bigoplus$  - будет открыто окно параметров.

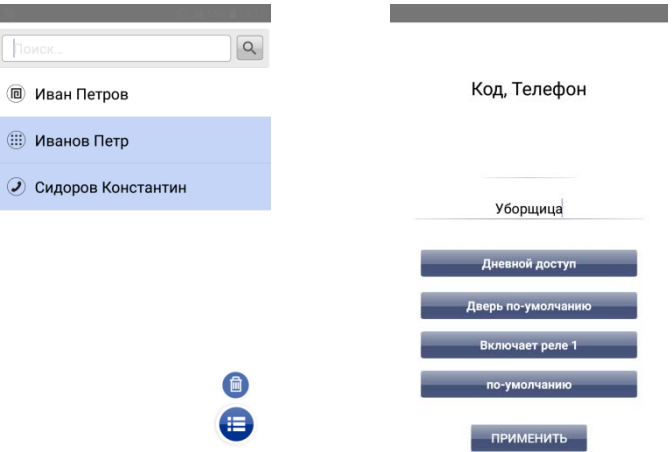

Измените название, параметры работы идентификаторов. Для сохранения изменений нажмите кнопку "Применить".

Для выхода из раздела "Доступ" нажмите  $\triangleleft$  ("Назад")

## **Пункт основного меню "Журнал" позволяет просмотреть историю событий, отфильтровать необходимые события и выгрузить журнал для дальнейшего анализа:**

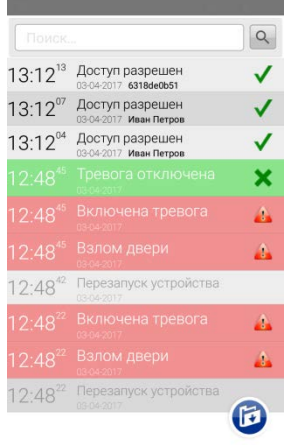

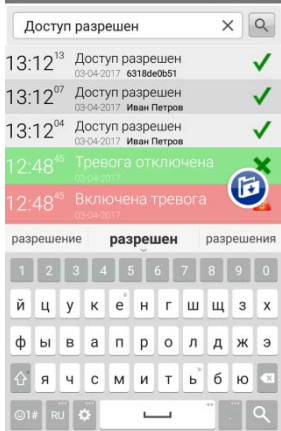

ProxWay

Для того чтобы выгрузить журнал нажмите кнопку . Журнал будет сохранен во временной памяти устройства, и предложено выполнить сохранение (или отправку) с помощью встроенных программ.

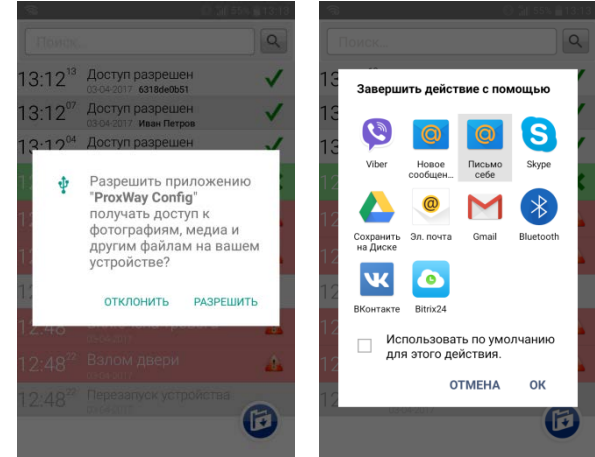

Для выхода из раздела "Журнал" нажмите  $\triangleleft$  ("Назад")

## **Расширенный пункт меню "Обновить" позволяет выполнить обновление микропрограммы контроллера**

После выбора данного пункта меню, будет отображен список доступных файлов в формате \*.bin. Выберите один из них – начнется процесс обновления микропрограммы.

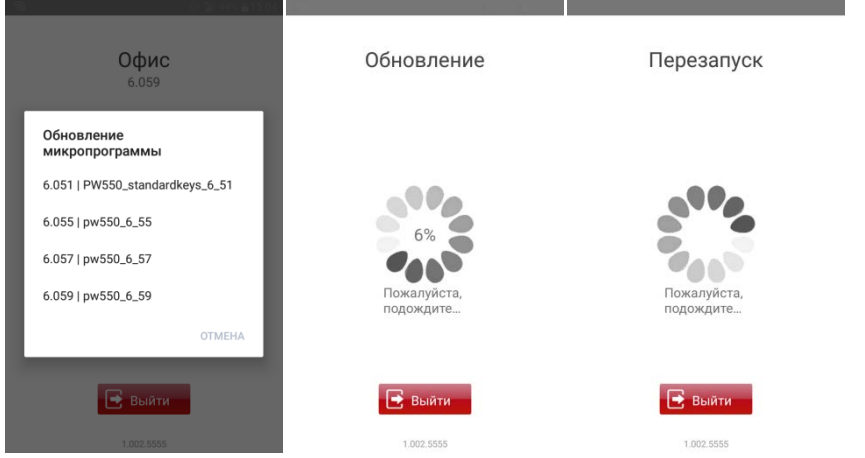

*Внимание!!! Все микрограммы должны размещаться в папке "Загрузки" (Download) в основной памяти мобильного устройства.*

ProxIN

**Сохранение и восстановление конфигурации прибора. Расширенные пункты меню "Сохранить" и "Восстановить"**

После выбора пункта меню "Сохранить", будет выполнено сохранение всех настроек в файл с именем таким же, как название контроллера, и расширением \*.eep в папку "Загрузки" (Download) в основной памяти мобильного устройства. Если файл с таким именем существует – он будет перезаписан.

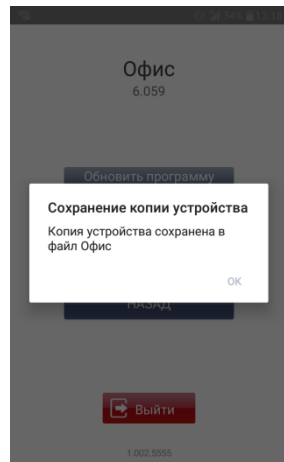

После выбора пункта меню "Восстановить", будет отображен список доступных файлов с конфигурацией. Выберите один из них – все настройки будут загружены в ПО.

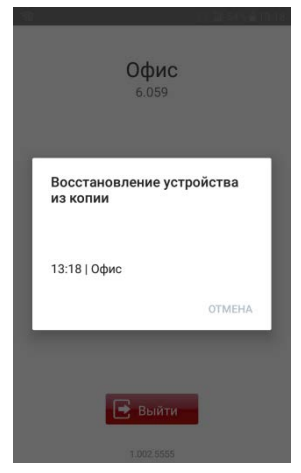

ProxWay

Мобильный идентификатор

Скачайте и установите программное обеспечение PW Mobile ID (далее – мобильный идентификатор).

Поддерживаются устройства с Android 5.0 и выше, имеющие Bluetooth 4.0 с поддержкой BLE (Bluetooth Low Energy).

Запустите PW ID.

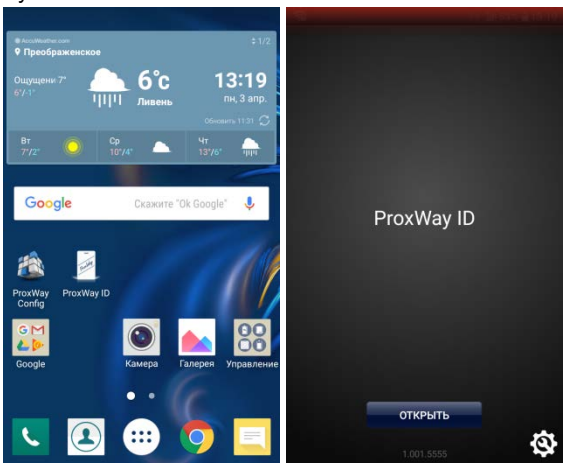

Нажмите кнопку  $\Box$  в приложении – будет активирован обмен данными, если Bluetooth не включен, программа выдаст запрос на его включение, нажмите "Ок".

*Внимание!!! Для работы BLE в Android 6.0 и выше должны быть включены службы местоположения.*

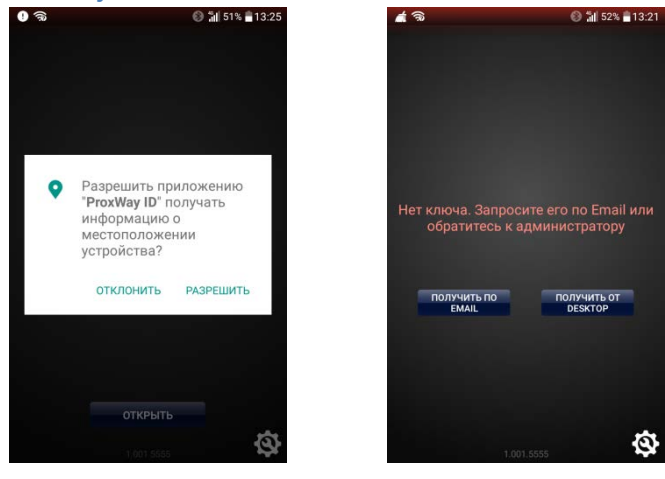

ProxWay

*Внимание!!! Пока не получено ни одного приглашения на доступ – идентификатор будет неактивным.*

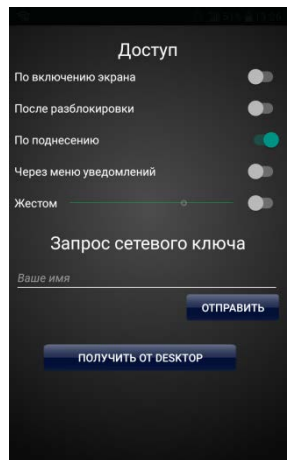

Поднесите мобильное устройство к контроллеру (обычно расстояние 10 – 30 см) и нажмите кнопку  $\Box$  в приложении – будет выполнен обмен данными. Если идентификатор зарегистрирован в контроллере и имеет корректные права, то будет предоставлен доступ. Индикация контроллера и ПО PW ID будет изменена.

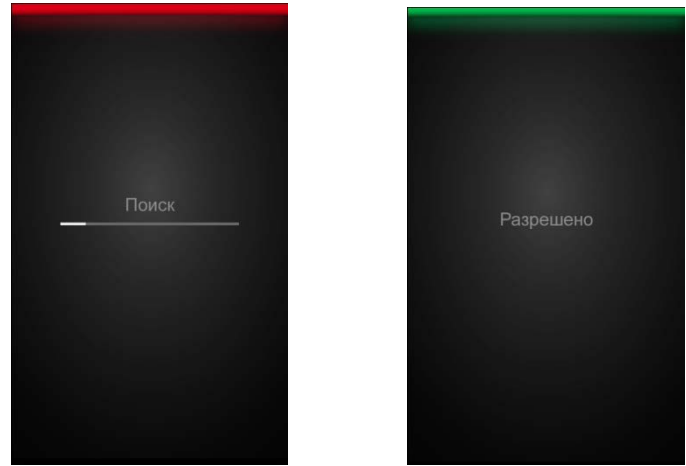

Зачастую доступ к мобильным устройствам защищен PIN кодом, графическим ключом или отпечатком пальца и разблокировка не совсем удобна.

В этом случае можно использовать несколько способов активации мобильного идентификатора:

#### **- с помощью датчика близости**

ProxIAN

Поднесите ваше мобильное устройство экраном к контроллеру на достаточное расстояние. Данный способ можно использовать только на малых расстояниях (2-5 см)

#### **- с помощью встроенного акселерометра:**

Поднесите к контроллеру ваше мобильное устройство на достаточное расстояние и встряхните его 3 раза, как показано на рис.2. Данный способ можно использовать на любом расстоянии от контроллера.

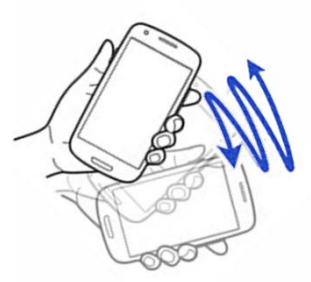

Рис. 2. Активация PW ID с помощью встроенного акселерометра

Для настройки чувствительности нажмите на кнопку  $\Omega$  в правом нижнем углу экрана – будет открыто меню настроек.

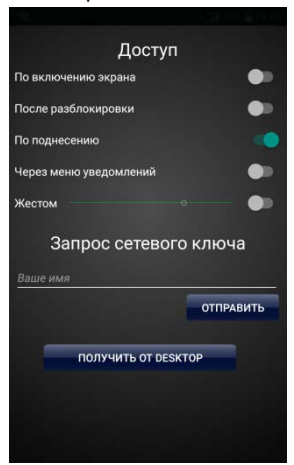

Установите чувствительность и нажмите кнопку «Сохранить». Также Вы сможете активировать или деактивировать любой способ передачи идентификатора.

## <span id="page-35-1"></span><span id="page-35-0"></span>**Порядок работы с устройством**

Контроллер изготовлен в небольшом пластмассовом корпусе. Габаритные размеры прибора указаны на рис. 7.

<span id="page-35-2"></span>**Порядок подключения и установки контроллера**

- 1. В месте установки контроллера выполните подготовку - разметьте и просверлите отверстия:
	- a. Отвинтите винт в нижней части контроллера
	- b. Снимите верхнюю крышку, отсоедините разъем соединительного шлейфа от платы задней пластины.
	- c. Используя заднюю пластину контроллера как шаблон, разметьте и просверлите два отверстия диаметром 5 мм и глубиной 30 мм
- 2. Выполните подводку кабеля от блока питания
- 3. Выполните подводку кабеля от исполнительного устройства (замка)
- 4. Установите выносной считыватель и выполните подводку его кабеля (по необходимости)
- 5. Выполните подводку шлейфов от датчиков / кнопок
- 6. Выполните коммутацию проводов блока питания, замка, считывателя, входов контроллера со шлейфами в соответствии с разделами, приведенными ниже (рекомендовано использовать монтажную коробку)
- 7. Выполните укладку монтажных кабелей в стене
- 8. Установите и закрепите заднюю пластину контроллера, подключите разъем соединительного шлейфа, наденьте верхнюю крышку и зафиксируйте винтом.

Рис 8. Задняя пластина

*При закрывании корпуса контроллера не допускайте перекручивания соединительного шлейфа. Уложите его так, чтобы он не ложился на реле*

- 9. **В случае автономного режима работы:** с помощью мобильного и приложения выполните полную загрузку настройку контроллера.
- 10. Устройство готово к работе

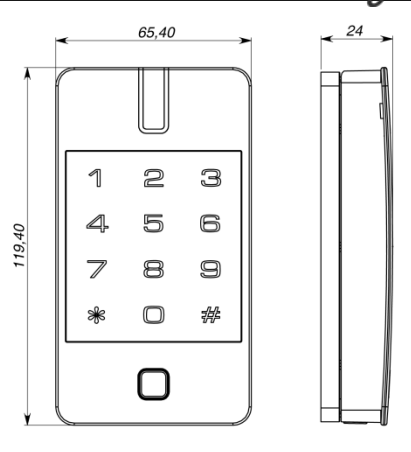

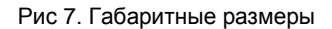

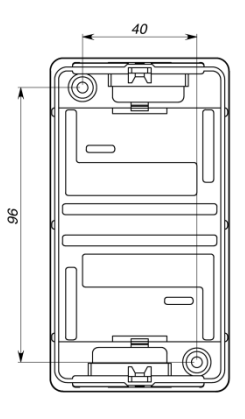

## <span id="page-36-0"></span>**Рекомендации по монтажу**

Контроллер рекомендуется устанавливать на стене рядом с дверью так, чтобы всем пользователям было удобно подносить к нему карточку.

Не рекомендуется устанавливать контроллер на металлическую поверхность, так как это приводит к уменьшению расстояния считывания встроенного считывателя.

Силовые и другие кабеля не должны проходить менее чем в 0,1 м от корпуса прибора. Подводка монтажных кабелей к базовому блоку прибора может осуществляться сверху и снизу.

Если используется второй считыватель, он должен располагаться на расстоянии не менее 20 см от контроллера

для устранения эффекта двойного считывания.

## <span id="page-36-1"></span>**Подключение внешнего считывателя**

Контроллер имеет порт для подключения внешних считывателей. Совместно с контроллером могут работать только считыватели серии PW Mini. На рис.10 показано подключение считывателя бесконтактных идентификаторов PW Mini.

Рис.10. Подключение внешнего считывателя

Ток потребления каждого внешнего считывателя, подключаемого к клеммам "+12V" не должен превышать 100 мА. При подключении к контроллеру считывателей большой дальности с током потребления более 100 мА, напряжение питания на них необходимо подавать от отдельного источника.

## <span id="page-36-2"></span>**Подключение шлейфов**

Контроллер имеет три входа для подключения шлейфов. В автономном режиме назначения входов фиксированные, в сетевом режиме назначение каждого из входов задается при программировании контроллера. Возможны следующие функции для входов:

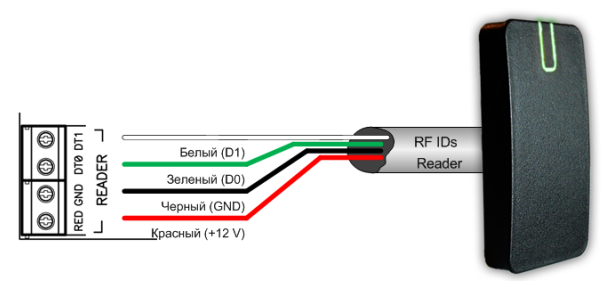

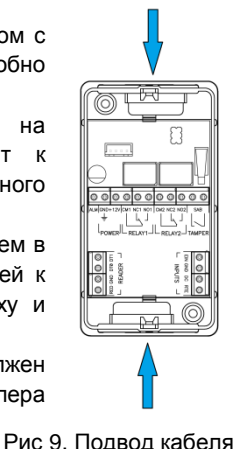

ProxWay

ProxWay

#### **Вход DC:**

- дверной контакт<br>датчик Холла
- 

Вход RTE

• кнопка запроса на выход

Вход EIN:

- 
- 
- тампер<br>• кнопка запроса на выход<br>• свободный проход (А, В, А+В)<br>• блокировка (А, В, А+В)<br>• уведомление (мониторинг состояния)
- 
- 

#### <span id="page-37-0"></span>**Кнопка запроса прохода**

Кнопка запроса прохода применяется в случае, если проход через дверь контролируется только с одной стороны. Открытие двери происходит при нажатии и

отпускании кнопки запроса прохода.

Кроме того, кнопка запроса прохода может использоваться как кнопка дистанционного открытия двери. Например, для открытия двери вручную, секретарем или охранником.

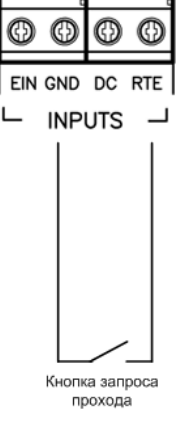

Рис.11. Подключение кнопки запроса прохода

На рис.11показан пример подключения кнопки запроса на выход (нормально разомкнутой) к входу RTE.

Использование для открытия двери кнопки на электрозамке или кнопки пропуска на пульте турникета приводит к возникновению события ВЗЛОМ ДВЕРИ.

*Для правильной работы, при программировании необходимо назначить подключенные шлейфы как шлейфы кнопки запроса прохода.*

#### <span id="page-37-1"></span>**Дверной контакт**

*контакта.*

С помощью дверного контакта контроллер определяет состояние двери (открыта/закрыта) или положение ротора турникета. В случае отсутствия дверного контакта контроллер не сможет обнаружить несанкционированный доступ или случай, когда дверь удерживается в открытом состоянии слишком долго (проход нескольких человек по одному пропуску).

На рис.12показан пример подключения дверного контакта (нормально закрытого) к входу DC:

Дверь, управляемую системой контроля доступа, рекомендуется оборудовать доводчиком.

*Для правильной работы дверного контакта, при программировании необходимо назначить подключенные шлейфы как шлейфы дверного* 

Контроллер может работать без назначения

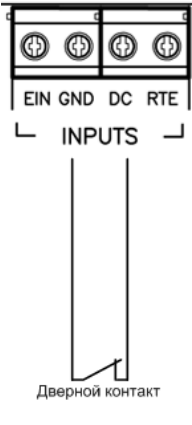

Рис.12. Подключение дверного контакта

38

ProxWai

дверного контакта. В таком случае, после поднесения идентификатора и предоставления доступа, генерируется событие "Проход состоялся", контроллер подает отпирающий импульс на замок, и отсчитывается время прохода.

#### <span id="page-38-0"></span>**Исполнительные устройства**

Для управления исполнительными устройствами контроллер имеет два реле. С помощью них контроллер может управлять электрозамками или защелками, работой шлагбаума, или включать другое дополнительное оборудование.

Реле имеют нормально замкнутые и нормально разомкнутые контакты. Контакты реле позволяют управлять исполнительными механизмами с током потребления до 3А при напряжении 24 В.

Не допускается применение диодов при подключении исполнительных механизмов к электросети переменного тока.

Выбросы или провалы напряжения питания при одновременном включении-выключении всех исполнительных устройств не должны приводить к сбоям в работе контроллера. В противном случае необходимо подключить для питания исполнительных устройств отдельный источник питания.

#### <span id="page-38-1"></span>**Электрозамки**

Наличие нормально закрытых и нормально открытых релейных контактов, а также возможность программирования времени срабатывания замка в широких пределах (от 1 до 255 секунд), позволяет контроллеру управлять электрозамками и защелками практически любого типа.

Особым случаем является время, равное 0. В этом случае на реле подается импульс длительностью 200 ms.

На рис.13 показан пример подключения исполнительных устройств, первое открывается подачей напряжения, второе - снятием.

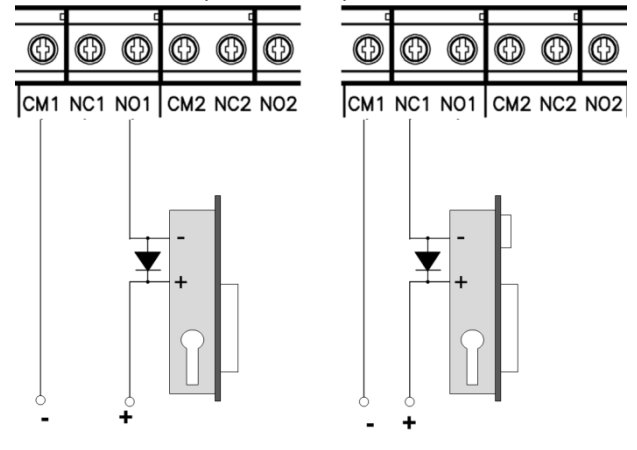

ProxWay

#### Рис.13. Подключение замков

При использовании контактов реле для включения/выключения тока через индуктивную нагрузку, например, при управлении электромагнитным замком, возникают электрические импульсы большой амплитуды. Для предотвращения выхода из строя контактов реле необходимо шунтировать индуктивную нагрузку диодом, включенным встречно напряжению питания катушки.

Следует учитывать, что недорогие электромагнитные защелки не допускают длительную подачу напряжения. Для таких защелок следует программировать время реле таким, чтобы не допустить перегрев катушки защелки.

*Для правильной работы замков, при программировании необходимо назначить подключенные релейные выходы как выходы замков.*

#### <span id="page-39-0"></span>**Сирены и звонки**

Электрозвонки (см. Рис. 14) являются для источника напряжения индуктивной нагрузкой, при подключении звонка к источнику постоянного тока необходимо использование защитного диода (смотри предупреждение об индуктивной нагрузке).

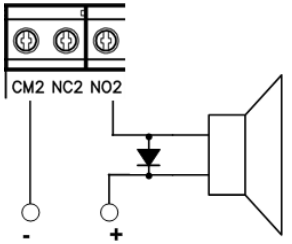

Рис.14. Подключение электрозвонков

При подключении сирены изучите инструкцию пользования сиреной. Ток потребления сирены не должен быть более 3 А.

При использовании нестандартных исполнительных устройств (магнитные пускатели, турникеты и т.д.) рекомендуется за консультацией по подключению обратиться к своему поставщику оборудования.

Для правильной работы сирены, при программировании необходимо назначить подключенный релейный выход как выход сирены (тревоги и т. д.).

#### <span id="page-39-1"></span>**Тревожный выход**

Тревожный выход контроллера представляет собой транзисторный выход (открытый коллектор). При активировании контакт ALM замыкается на контакт GND. Тревожный выход можно использовать для подключения к внешней системе сигнализации или к исполнительному устройству с током потребления не более 60 мА.

Если к шлейфу устройства подключен дверной контакт (нормально замкнутый), тревожный выход будет включаться при размыкании дверного контакта в любой момент времени, кроме интервала, отведенного на вход/выход.

ProxWay

Тревожный выход включается на запрограммированный интервал времени – от 0до 254 секунды. При значении 0 секунд тревожный выход не включается. Если запрограммировать значение 255 секунд, тревожный выход будет включен до момента отмены тревоги кодом или карточкой с такими правами.

#### <span id="page-40-0"></span>**Порядок программирования контроллера**

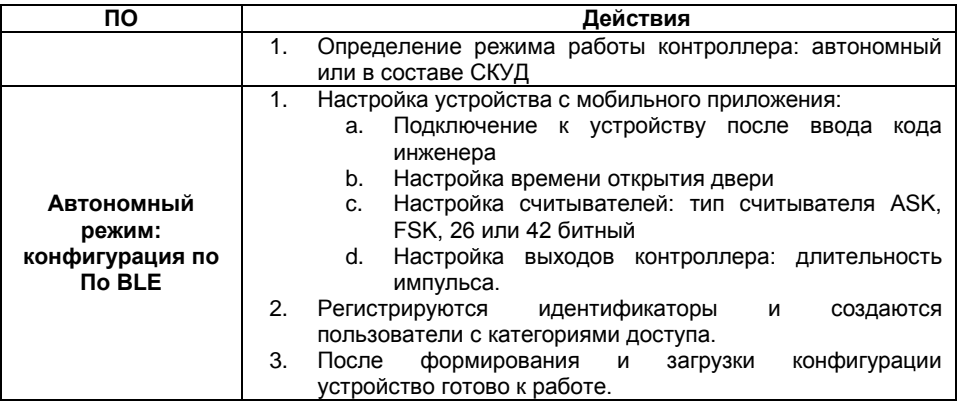

## <span id="page-40-1"></span>**Сервисное обслуживание**

#### <span id="page-40-2"></span>**Сброс к заводским установкам**

Для возврата контроллера к заводским установкам следует выполнить следующее:

- 1. Обесточьте контроллер<br>2. Снимите верхнюю
- 2. Снимите верхнюю крышку контроллера, не отсоединяя коммутационный кабель от нижней платы
- 3. Замкните контакты ALM и EIN
- 4. Подайте питание
- 5. Дождитесь шести коротких сигналов, сигнализирующих об успешном сбросе контроллера
- 6. Обесточьте контроллер и разомкните контакты ALM и EIN

#### <span id="page-40-3"></span>**Переход в режим программирования**

Для перевода контроллера в режим программирования выполните следующее:

- 1. С клавиатуры введите код инженера или администратора
- 2. С помощью мобильного программного обеспечения подключитесь к контроллеру

#### <span id="page-40-4"></span>**Переход в автономный режим**

Для перевода контроллера в автономный режим выполните следующее:

- 1. Обесточьте контроллер
- 2. Снимите верхнюю крышку контроллера, не отсоединяя коммутационный кабель от нижней платы
- 3. Замкните контакты ALM и DC
- 4. Подайте питание

ProxW

- 5. Дождитесь трёх коротких и одного длинного сигнализирующих об успешном переводе контроллера в автономный режим
- 6. Обесточьте контроллер и разомкните контакты ALM и DC

#### <span id="page-41-0"></span>**Заводские настройки**

Режим – автономный. Код Администратора – 5678 Код Инженера - 1234 Время двери – 20 секунд, блокировка при подборе кода – 40 секунд Входы (шлейфы): RTE –круглосуточный режим, EIN - отключено Выходы: Реле 1 –3 секунды, Реле 2 –3 секунды, ALM (тревога) – 10 секунд Считыватели: чтение полного кода (42bit), ASK + FSK. Расстояние сканирования мобильных идентификаторов – 0,5 м

## <span id="page-41-1"></span>**Техническое обслуживание и ремонт**

Гарантийное и послегарантийное обслуживание контроллеров выполняется лицами или организациями, получившими на это полномочия от производителя.

## <span id="page-41-2"></span>**Гарантийные обязательства**

Производитель гарантирует соответствие контроллера PW-550 описанным в данной инструкции параметрам в течение гарантийного срока хранения и гарантийного срока эксплуатации при выполнении условий хранения и эксплуатации, установленных данным руководством по эксплуатации.

Гарантийный срок хранения — 6 месяцев со дня изготовления.

Гарантийный срок эксплуатации — 18 месяцев с момента введения в эксплуатацию. Поставку приборов, обучение персонала, монтаж, пуско-наладочные работы и гарантийное обслуживание контроллера производит изготовитель или организации, получившие соответствующие полномочия от изготовителя.

Гарантийный ремонт не производится, если изделие вышло из строя в случае:

- неправильного подключения,
- несоблюдения требований данного руководства,
- механических повреждений,
- стихийного бедствия.

Фирма-изготовитель имеет право вносить в конструкцию изделия изменения, не влияющие на основные технические характеристики и надежность изделия.

ProxWay

## <span id="page-42-0"></span>**Термины**

#### **Идентификаторы**

В системах управления доступом каждый пользователь имеет идентификатор с уникальным кодом. Идентификаторы могут иметь вид пластиковой карточки, брелока, мобильные идентификаторы и др.

#### **Считыватель**

Для чтения кодов идентификаторов предназначены считыватели, подключаемые к контроллеру СКУД.

Существует несколько распространенных типов идентификаторов и считывателей для них. При подключении к контроллеру важно, чтобы соответствовал тип интерфейса между считывателем и контроллером. К контроллеру можно подключать только считыватели серии U-Prox.

#### **PIN код**

Контроллер имеет встроенную клавиатуру и в качестве идентификатора может выступать код, вводимый с клавиатуры. Обычно этот код называют PIN кодом, он может являться самостоятельным идентификатором или служить дополнением к карточке или брелоку, тогда после предъявления карточки считыватель "ожидает" ввода PIN кода.

#### **Дверь**

Место, точка доступа, где непосредственно осуществляется контроль доступа (например, дверь, турникет, кабина прохода, оборудованные необходимыми средствами контроля).

#### **Точка доступа**

См. Дверь

#### **Точка прохода**

Точка прохода – это логическая единица СКУД, управляющая проходом через дверь в одном направлении и включающая в себя считыватель, контроллер (или часть контроллера), исполнительный механизм. Таким образом, турникет с контролем прохода в обе стороны составляет две точки прохода, а дверь со считывателем только с одной стороны – одна точка прохода. Дверь, состоящая из двух точек прохода, называется двусторонней, а дверь, состоящая из одной точки прохода – односторонней.

#### **Кнопка запроса на выход**

В случае односторонней двери для выхода из помещения используется кнопка, подключенная к контроллеру – кнопка запроса на выход. Открытие двери любым другим способом: нажатием кнопки на электрозамке, с помощью ключа и т.д. – приводит к возникновению события ВЗЛОМ ДВЕРИ.

Кнопка запроса на выход может также использоваться для дистанционного открывания двери.

#### **Дверной контакт**

Правильно спроектированная СКУД должна контролировать состояние точки прохода: положение дверного полотна, стрелы шлагбаума, ротора турникета и т.д. Благодаря этому СКУД может предотвращать ситуации, когда по одному идентификатору проходит несколько человек, дверь после прохода пользователя осталась открыта и т.д.

Для этих целей к входу контроллера подключается магнитный датчик закрытия двери, датчик положения ротора турникета, датчик положения стрелы шлагбаума. Вход, к которому подключаются эти датчики, называется вход дверного контакта.

ProxWay

#### **Антидубль**

Для предотвращения ситуации, когда один пользователь, пройдя через дверь, управляемую СКУД, в одном направлении, передает свой идентификатор другому, в контроллере предусмотрена функция антидубль. Если эта функция включена, то контроллер отслеживает положение идентификатора – внутри/снаружи. При попытке повторного прохода в одном направлении контроллер СКУД отказывает в доступе и генерирует сообщение В ДОСТУПЕ ОТКАЗАНО, АНТИДУБЛЬ.

Включить функцию антидубль можно только если контроллер управляет двусторонней дверью.

#### **Интервал "время двери"**

При нарушении дверного контакта, соответствующая точка прохода переходит в режим "Тревога" (см. Режим "Тревога" ниже). Тревога не включается, если контакт нарушен во время интервала "время двери". Интервал начинается, когда контроллер разрешает проход пользователю. Длительность интервала задается при программировании. Также время двери заканчивается при нарушении и последующем восстановлении дверного контакта.

#### **Попытка подбора идентификатора**

В контроллере предусмотрена функция, включающая режим тревоги, если несколько раз подряд был предъявлен не зарегистрированный в системе идентификатор. Предъявление зарегистрированного идентификатора сбрасывает счетчик количества попыток подбора идентификатора. При программировании контроллера можно включить эту функцию и задать количество предъявлений.

#### **Расписания**

При настройке прав доступа пользователей указываются интервалы времени и даты, по которым разрешается проход.

В контроллере, в зависимости от модификации, может храниться до 250 временных интервалов, из этих временных интервалов можно составить до 250 недельных расписаний.

Кроме того, существуют праздничные дни, встречающиеся раз в году, таких дат в контроллере может быть задано до 250.

#### **Таймзоны (временные интервалы)**

Таймзона является составной частью расписания, и служит для организации временных интервалов и связывания их с правами доступа. Служат для проверки прав доступа и авторизации пользователя, для выполнения других функций, основанных на расписаниях.

#### **Загрузка**

После программирования входов, выходов, прав доступа для владельцев идентификаторов и других параметров контроллера, необходимо выполнить загрузку контроллера. При загрузке данные о настройках попадают из компьютера в контроллер.

ProxWay

## <span id="page-44-0"></span>**Приложение А. Примеры использования контроллера в автономном режиме**

#### **Контроль доступа**

Контроллер можно использовать для управления доступом в одно помещение. Схема для этого применения показана рисунке.

В такой конфигурации реле 2 используется для подачи напряжения на электрозамок. Подключение замка показано для замка закрытого при отсутствии тока, в случае использования замка открытого в отсутствии тока положительный контакт замка следует подключать к контакту "NC2". Контакты второго реле можно использовать для включения, каких-либо дополнительных устройств, например, приборов освещения.

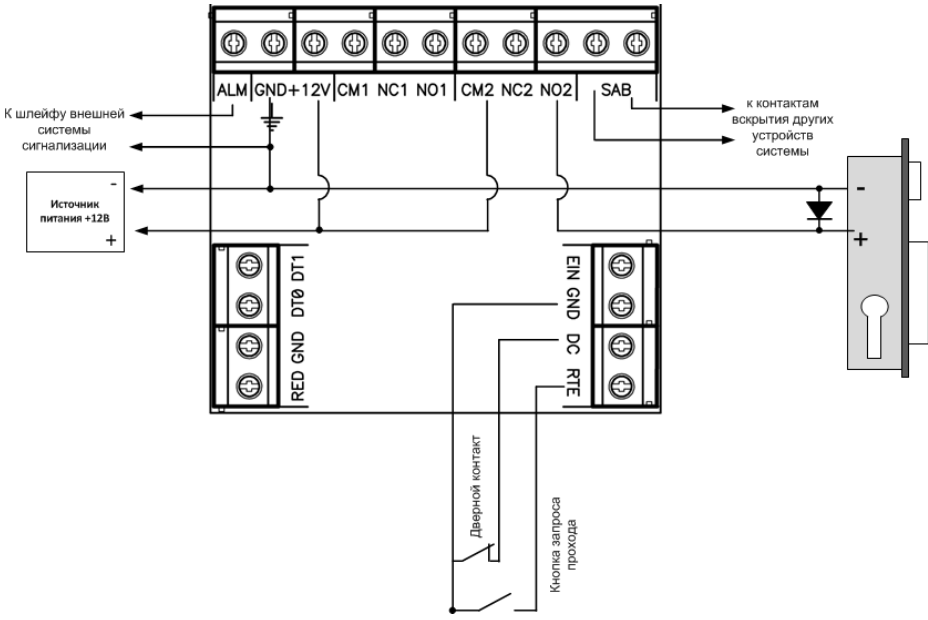

#### **Пример программирования.**

Время активации тревожного выхода: 10 секунд

Время блокировки клавиатуры: 40 секунд

Код инженера: 1234 Код начальника: 5678

Код пользователя №1: 2 2 2 2, доступ дневной, управляет реле 2, время на вход выход 30 секунд.

Код пользователя №2: 3 3 3 3, доступ дневной, управляет реле 2, время на вход выход 30 секунд.

Код пользователя №3: 4 4 4 4, доступ дневной, управляет реле 1, время на вход выход 30 секунд.

ProxWay

#### **Контроль доступа с повышенной степенью защиты**

Контроллер можно использовать для управления доступом в помещения с повышенной степенью защиты. Если соединить контакты реле 1 и 2 последовательно, то можно разрешать доступ в помещение только при последовательном вводе двух разных кодов.

Таким образом, выдавая разные коды пользователя для управления первым и вторым реле, для доступа в помещение потребуется наличие двух человек (т.н. условие двух человек). При этом остается возможность пользователям с высоким приоритетом выдавать код, позволяющий открыть дверь единолично.

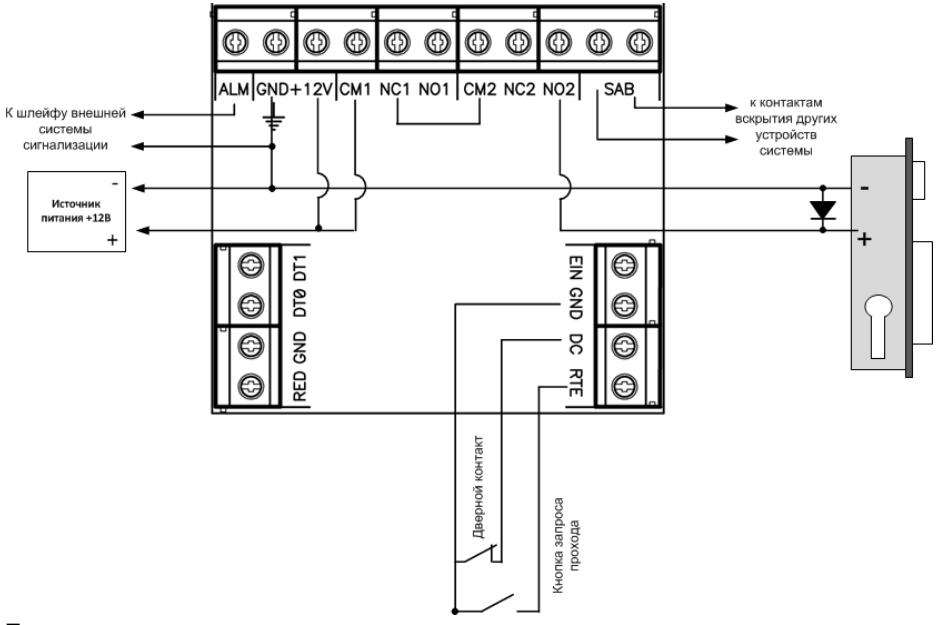

#### **Пример программирования.**

Время активации тревожного выхода: 10 секунд

Время блокировки клавиатуры: 40 секунд

Код инженера: 1234 Код начальника: 5678

Код пользователя №1: 2 2 2 2, доступ дневной, управляет реле 2, время на вход выход 30 секунд.

Код пользователя №2: 3 3 3 3, доступ дневной, управляет реле 2, время на вход выход 30 секунд.

Код пользователя №3: 4 4 4 4, доступ дневной, управляет реле 1, время на вход выход 30 секунд.

Код пользователя №4: 5 5 5 5, доступ круглосуточный, управляет двумя реле, время на вход выход 30 секунд.

В приведенном примере открыть дверь можно предъявлением одного кода №4 или двух кодов №2 и №3.

ProxWay

#### **Использование контроллера в системе сигнализации (для постановки/снятия)**

Контроллер позволяет осуществлять автоматическую сдачу/снятие под охрану, путем набора кода пользователя. На рисунке представлен пример подключения контроллера, в котором коды, управляющие работой реле 1, открывают дверь, а коды, управляющие реле 2, отвечают за постановку/ снятие с охраны.

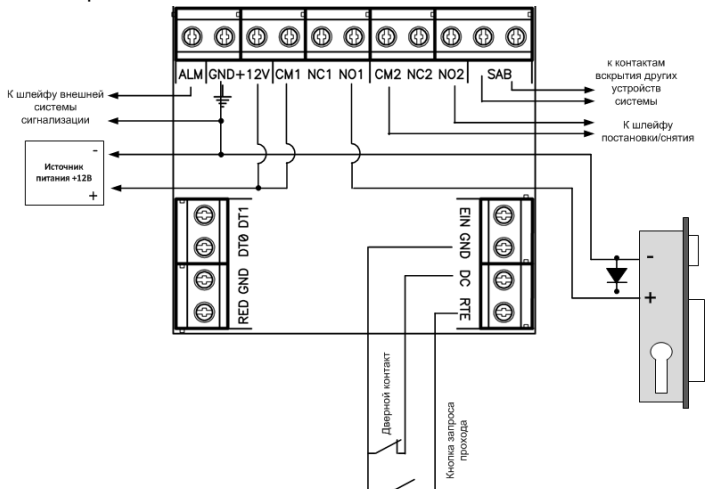

#### **Пример программирования.**

Время активации тревожного выхода: 3 секунд

Время блокировки клавиатуры: 40 секунд

Код инженера: 1234

Код начальника: 5678

Код пользователя №1: 2 2 2 2, доступ дневной, управляет реле 1, время реле 30 секунд, время на вход выход 30 секунд

Код пользователя №2: 3 3 3 3, доступ дневной, управляет реле 1, время реле 30 секунд, время на вход выход 30 секунд

Код пользователя №3: 4 4 4 4, доступ круглосуточный, смена режима "день/ночь".

Код пользователя №4: 5 5 5 5, доступ круглосуточный, управляет реле 2, время реле 0 секунд, время на вход выход 0 секунд

В приведенном примере для сдачи под охрану нужно ввести код пользователя № 5 и перевести из дневного в ночной режим кодом №4.

Для снятия с охраны нужно перевести из дневного в ночной режим кодом №3 и ввести код пользователя № 4.

Кодом №1 и №1 можно открыть дверь только в основном дневном режиме. Для использования контроллера с системами сигнализации коды пользователей должны управлять нужным реле, а интервал времени срабатывания реле должен быть задан равным 0, старт/стопный режим, см. программирование кодом инженера. Тогда ввод кода пользователя или поднесение карточки будет переводить охранную

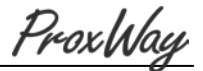

систему, или часть охранной системы, из состояния снаряжен, в состояние снят наоборот.

**Использование контроллера в системе сигнализации для шунтирования шлейфов**

Контроллер может работать в составе системы охранной сигнализации. В тех случаях, когда требуется раздельно сдавать под охрану большое количество маленьких помещений, а существующая система охранной сигнализации имеет недостаточное количество шлейфов и групп для раздельной сдачи под охрану позволяет разбивать один охранный шлейф на несколько частей, каждая из которых сдается/снимается с охраны отдельно. Схема такого решения представлена на рисунке

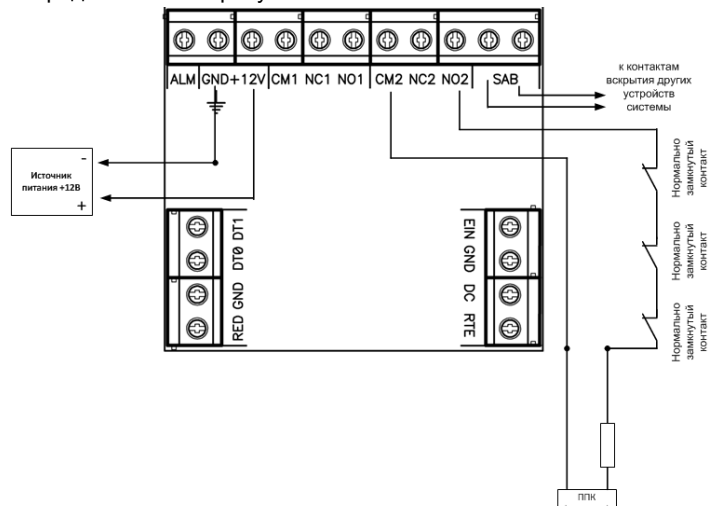

#### **Пример программирования.**

Время активации тревожного выхода: 3 секунды

Время блокировки клавиатуры: 40 секунд

Код инженера: 1234 Код начальника: 5678

Код пользователя №1: 3 4 3 4, доступ круглосуточный, управляет реле 2, время реле 0 секунд, время на вход/выход 0 секунд

Код пользователя №2: 4 3 4 3, доступ дневной, управляет реле 2, время реле 0 секунд, время на вход/выход 0 секунд.

В приведенном примере сдать под охрану и снять можно кодом пользователя № 1 или №2.